# <http://freeaddons.free.fr/public/AML/X96AIR/>

@ Moderators I dont know why my first post spam can you explain me please

# **Tutorial Flash Rom X96AIR**

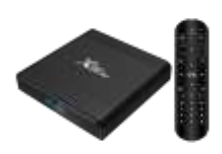

## **Preambule**

*What are your Hardware version:*

X96 air P1, P2/V2, P3, P4 PCB version? 2Go/16Go or 4Go/64Go ? **very important stop if you don't know your version**

*What kind of rom type you need?* 

- Stock (build in rom) - Android (phone) AOSP - Android TV -Stock Custom etc

*you need:*

- 1 X96AIR box

- 1 SD card

- [Amlogic Burn Card Maker v2.0.2](https://www.getdroidtips.com/download-amlogic-burn-card-maker/)

#### **Pre-installation**

#### **Prepare SD Card**

On Pc

Open Aml Burn Card Maker , select SD card letter ex: P: , select rom file ex: and check "to partition and format" button

Now click on "make"

*Format sdcard and copy file begin.... let software do it SD card is ready now !!*

## **Installation**

*Now Power off and unplug AC power box /!\ !!!*

## **1- Flash box with new rom**

Put Sd card in the box , put a toothpick in av/out and plug AC power cable the droid logo appear unplug toothpick and progress bar for update launch

## *Flash is begin wait wait wait dont panic!!!*

After flash the box boot on New Rom

Now you can drink a Coffee and read the Part 2<sup>13</sup>

## **2-Install Tools**

3-install APK Solution for:

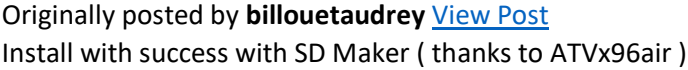

Now, just two " bug "

Disney+ don't have sound ( HDMI ) ( sound ok with molotov tv for example )

Netflix not working ( maybe you have apk ? )  $\bullet$  ?

Disney bug is on lot of box because no stereo Your disney apk is 1.6.2 ? connect your box on 5.1 comptatible TV or AVamplifier etc... i will put the working apk in a link soon 4-configure Android

4 enjoy!!

I will write a full tuto to enjoy x96air

Nb: I will go on desktop toi write that

Sorry for m'y english

French Guy I am I come back quickly with the tuto Great forum thanks all